#### Uygulama Alanları

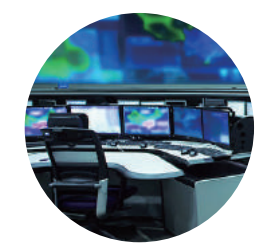

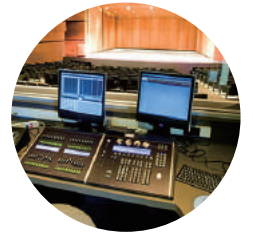

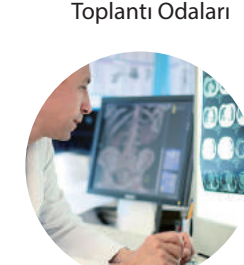

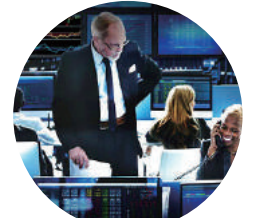

Komuta & Denetim Merkezleri Toplantı Odaları Bankacılık & Finans Ticaret Büroları

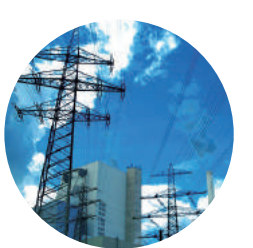

Yayın Dağıtım Takip Sistemleri Sağlık Merkezleri Kamu Hizmetleri & Proses Kontrol Merkezleri

## Sınırsız Geçiş İşlevine Sahip Ürün Nasıl Seçilir?

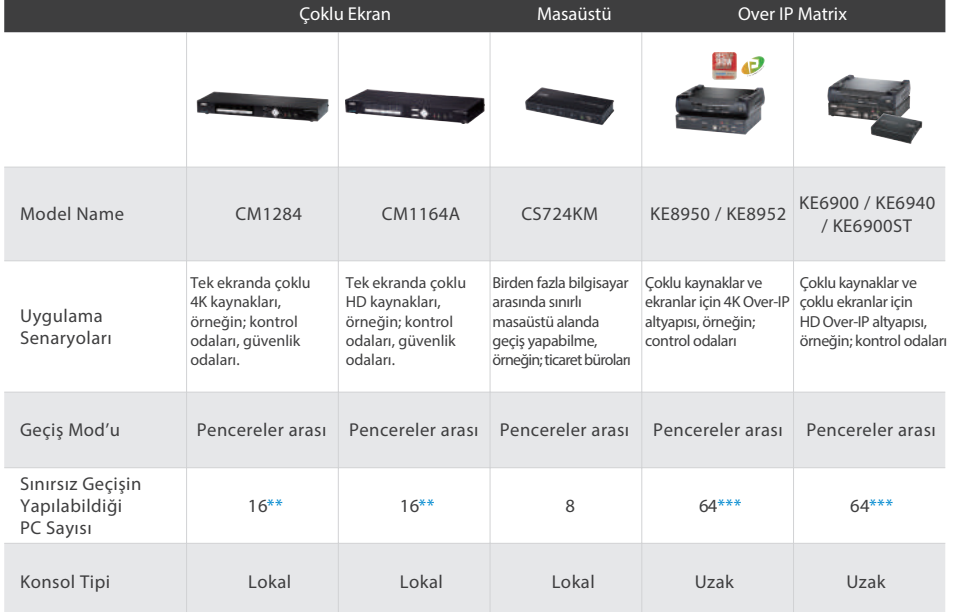

\*\* Sınırsız Geçiş için CCKM Yönetim Yazılımı kullanılır

\*\* Not: Kaskad mod'da.

\*\*\* Not: TV duvar mod'unda.

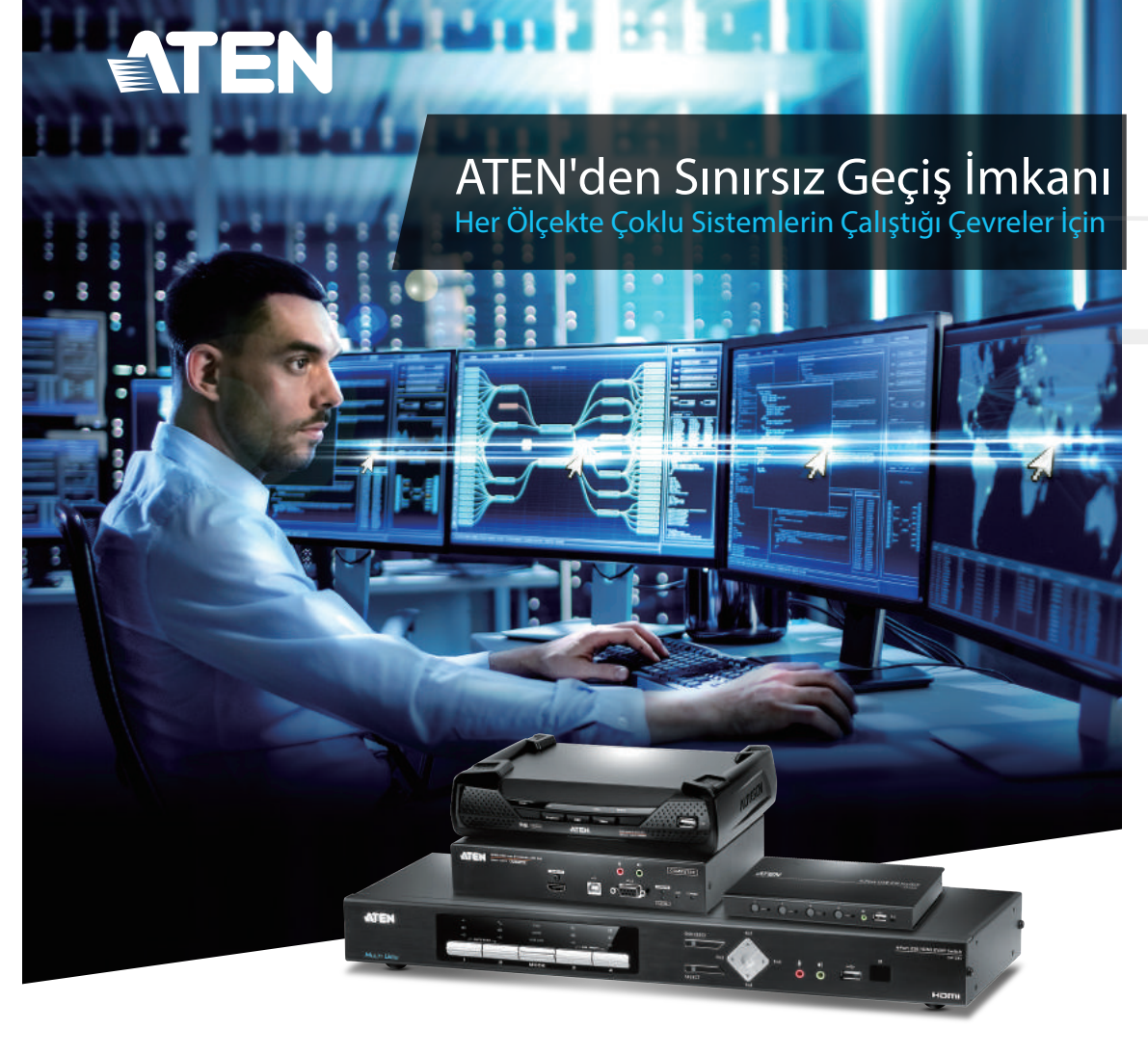

# Mouse Kullanarak Süratli Geçiş ve Kontrol Bugüne Kadar Kimsenin Aklına Gelmedi, Düşünülmedi!

Profesyonel çoklu sistemlerle çalışan operatörler için en iyi çözüm! Bilgisayarlar arasında anında geçiş yapabilmek için basit bir manevra ile mouse'u ekranın üstüne sürükleyin ya da ekran sınırına getirin.

### Anında Mouse Kullanarak Bilgisayarlar Arasında Geçiş

Bir bilgisayardan diğerine geçiş yapabilmek için sadece mouse'u ekran sınırına getirin ve geçiş yapmak istediğiniz bilgisayarın ekranına sürükleyin.

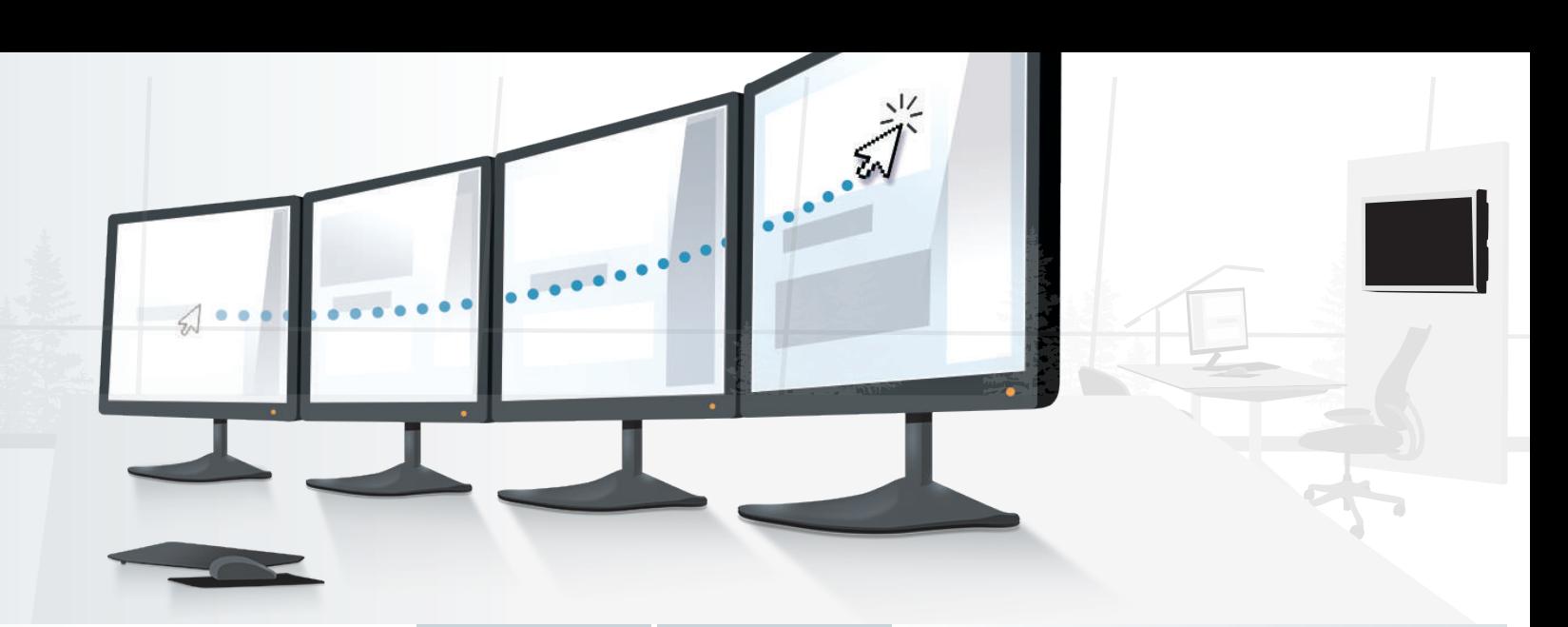

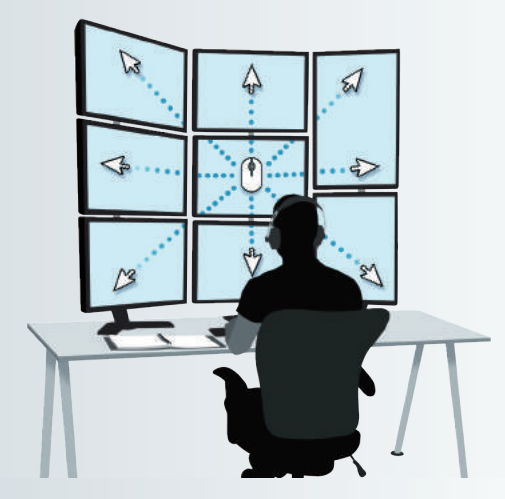

# Mouse İmlecinin Her Yönde Hareketiyle Sınırsız Geçiş

ATEN Sınırsız Geçiş imkanı tanıyan ürünüyle mouse imlecinin herhangi yöne hareket ettirilerek kullanıcının sınırsız geçiş denetimine sahip olmasını sağlar.

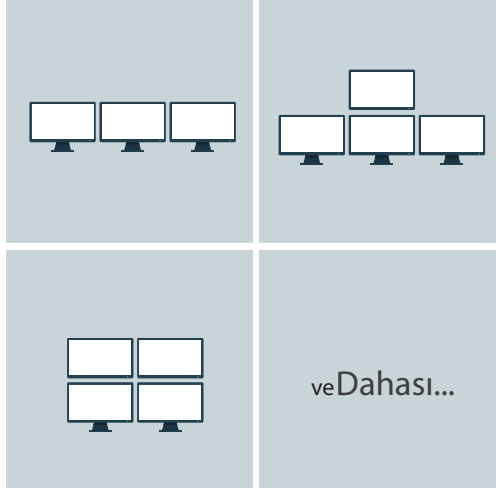

### Basit Kurulum ile Esnek Ekran Düzeni

ATEN kurulum ve konfigürasyon esnasında kullanıcıya bilgisayarlarda ya da sunucularda ekran yerleşim planı için basit bir yöntem sunar.

## Masaüstü, IP Üzerinden Matrix ya da Birden Fazla Ekranı Destekleyen KVM için çeşitli seçenekler sunar

Her türlü sınırsız geçiş senaryosu için tek bir ekranda pencereler arasında veya ekranlar arasında geçiş yapıp yapmadığına bakılmaksızın ATEN geniş ürün yelpazesi sunar.

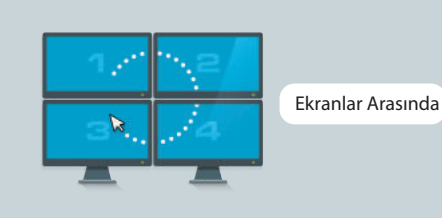

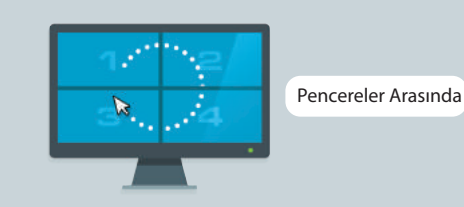

## Fare Konumunun Vurgulanması

ATEN KE KVM over IP Matrix serisi ürünlerde Sınırsız Geçiş işlevi, CCKM yazılımı üzerinden yapılır. Denetimi ele geçirilen PC'nin anında tespit edilebilmesi için ekran üstünde belirgin bir sinyal devreye girer. Böylece birden çok ekranda odaklanmayı kullanıcı asla kaybetmez.

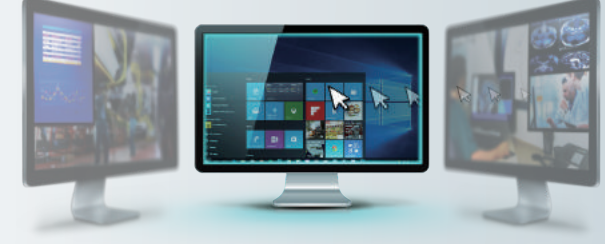